## **OKUL RANDEVU SİSTEMİ KULLANIM KILAVUZU**

Öğrenci velilerinin okuldaki öğretmenlerle görüşme zamanlarını ayarlamak amacıyla bir okul randevu sistemi geliştirilmiştir.

Okul internet siteleri üzerinde çalışacak olan sistemde, öncelikle okul yöneticileri öğretmenlerin randevu saatlerini ayarlayacaktır. Veliler, okul internet siteleri üzerinden edevlet kullanıcılarıyla sisteme giriş yaparak öğretmenlerin zaman çizelgesinde boş olan zaman dilimleri için randevu talebinde bulunabileceklerdir. Randevu alınacak haftadan önceki cuma günü öğleye sistem açık olacaktır. Öğleden sonra okul yönetimleri öğretmenlere randevu saatlerini bildirecektir.

Öğrencinizin öğrenim gördüğü öğretmenden yada yöneticilerden randevu almak için aşağıdaki adımları tıklayın

1. Arama çubuğuna htsoilkolu.meb.k12.tr yazın. Okulun web sitesi açılacaktır.

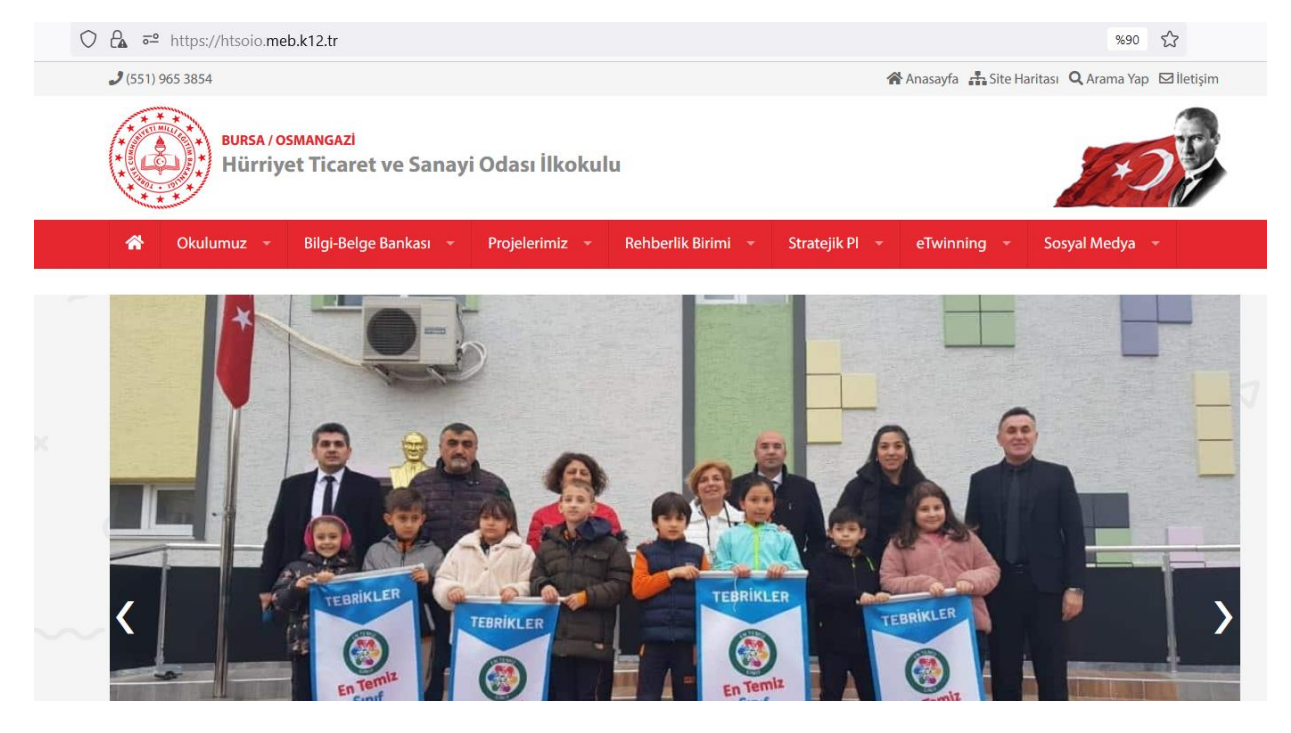

2. Açılan sayfada altında yer alan Okuldan Randevu Al bölümünü tıklayın

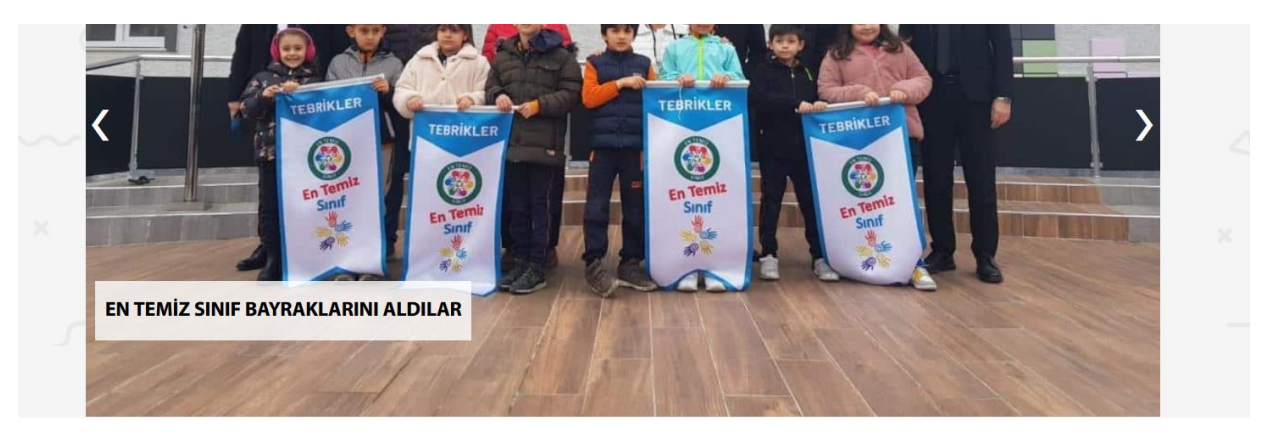

## Bağlantılar

> Okuldan Randevu Al

> eTwinning

> eSafety

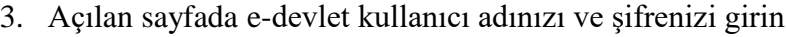

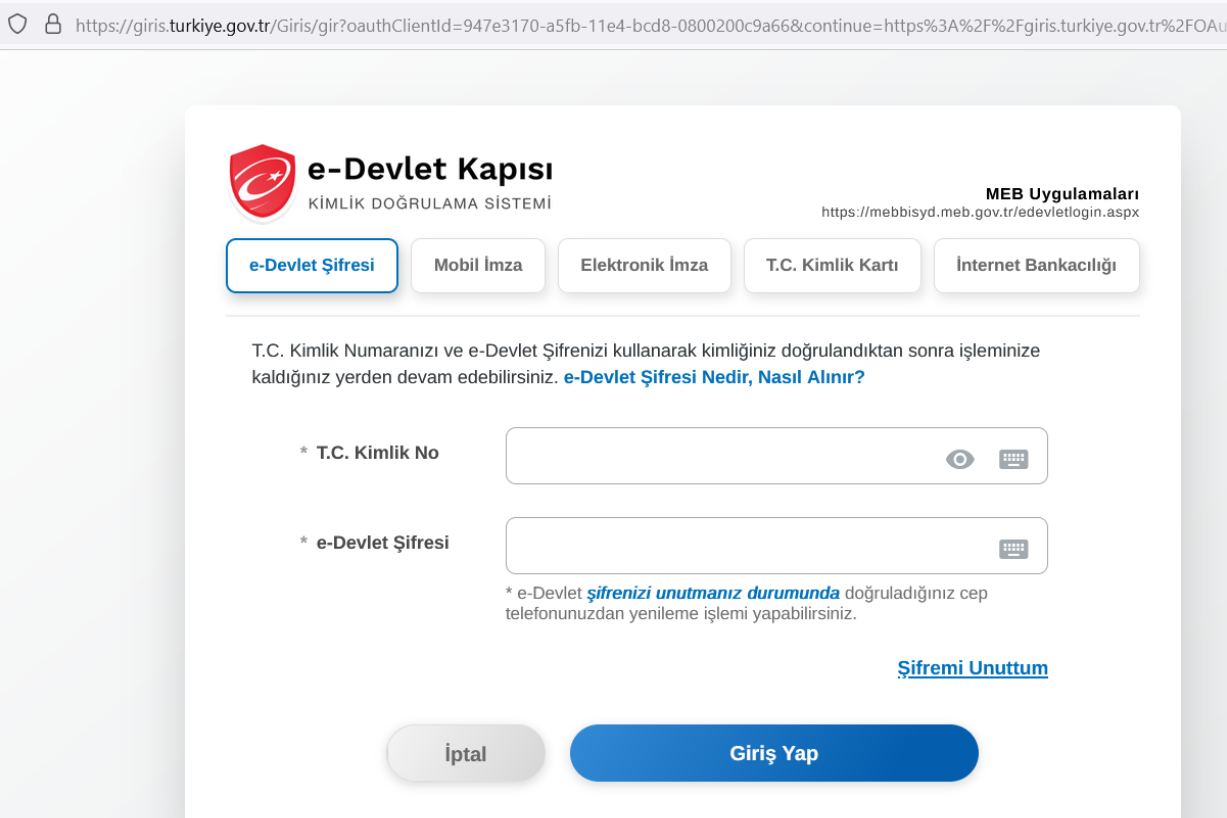

4. Açılan sayfada Randevu almak istediğiniz öğretmeni veya yönetici seçerek randevunuzu onaylayın

Veli, sistem üzerinden giriş yaptıktan sonra randevu talep edebileceği gibi, aktif ve eski randevularınıgörebilecek ve günü gelmemiş randevusunu iptal edebilecektir.

## **1. Veli Bilgilendirmesi:**

 **Randevu İptali** yapılması durumunda sistem üzerinden veliye eposta ile iptal bildirimi yapılmaktadır. Gerekli durumlarda veli ile iletişim kurarak bilgilendirilme yapın.